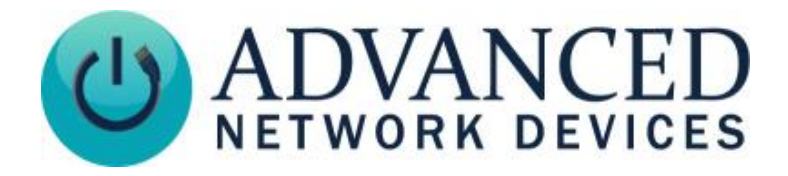

### **Double-Sided IP Display with Universal Mount (IPCDS-RWB-U) Installation**

### **INSTALLATION INSTRUCTIONS**

The Double-Sided IP Display ships with ferrite, and comes configured for wall mount installation. If concerned with line performance, wrap CAT5 or CAT6 Ethernet cable around ferrite once and clamp shut.

#### **WARNING: REMOVE POWER FROM DEVICE WHEN MAKING ANY INTERNAL CABLE CHANGES DURING INSTALLATION**

#### **Wall Mount Installation**

1. Loosen hex head bolts by  $\frac{1}{2}$ " to allow bracket arm to clear safety studs. Tuck the ethernet cable into the device, leaving the ethernet coupler attached as shown. Separate bracket arm from main assembly. Use included template or bracket arm itself for marking wall mounting locations.

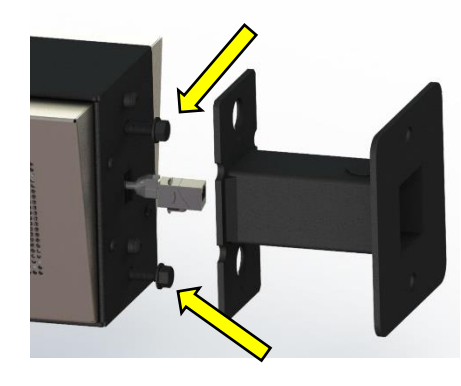

2. Pull ethernet cable from the wall through the bracket arm. Attach bracket arm to wall using mounting hardware appropriate to the facility building materials. Note keyhole orientation with narrow channel of keyhole at bottom.

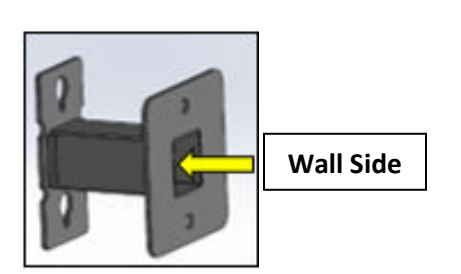

3. Connect the ethernet cable from the wall (previously routed through the bracket) to the coupler sticking out of the device. Align hex head bolts with keyhole feature in bracket arm and slide through large opening of keyhole. Allow device to drop into narrow channel of keyhole as safety studs enter top of keyhole. Bracket arm should support weight of product while tightening hex head bolts. Be sure no cables are pinched or trapped during the above process. Verify parts sit flush to each other and safety studs clear the bracket arm.

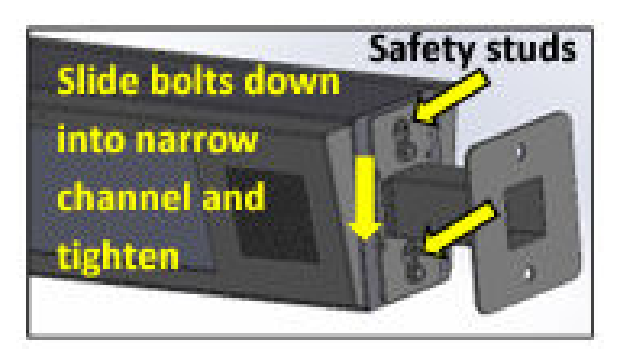

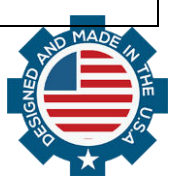

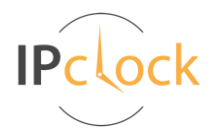

Version 1.1.1 • 11/9/2023

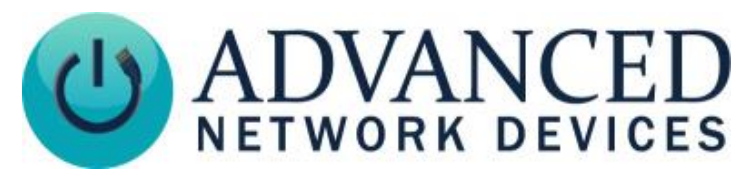

# **Double-Sided IP Display with Universal Mount (IPCDS-RWB-U) Installation**

#### **Ceiling Mount Installation**

1. Detach network cable coupler from internal network cable, and stuff the disconnected network cable into the device.

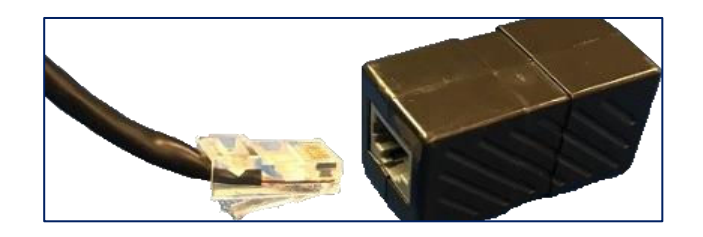

2. Remove the two hex head bolts securing the mounting bracket to the main enclosure, and remove bracket. Use included template or bracket arm itself for marking ceiling mounting locations.

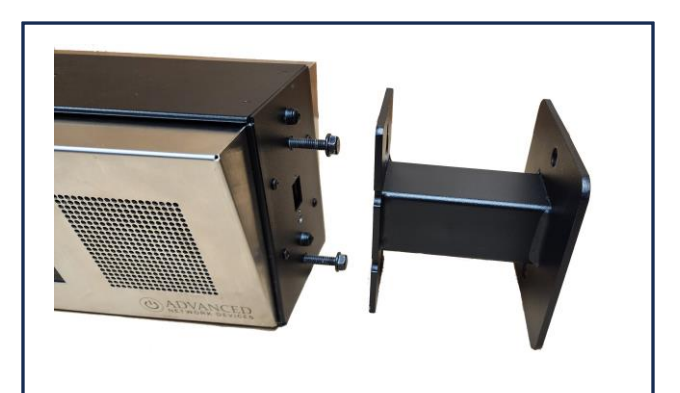

3. Run network cable (CAT5 or better) from POE+ switch or injector through bracket arm in direction shown, then attach bracket arm to load bearing ceiling supports using mounting hardware appropriate to the facility building materials. Note orientation of bracket arm to align viewing direction of clock in hallway or room.

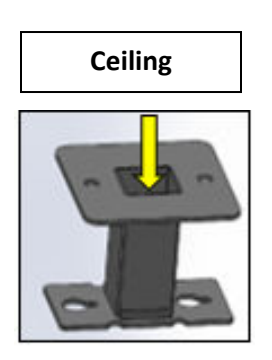

4. Remove the two screws and small cover plate, exposing the opening on the top of the device. Place the small cover plate over the opening on the side of the device, and fasten it with the two screws.

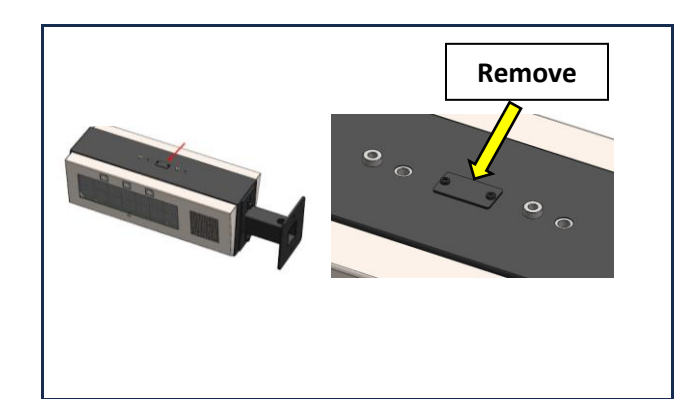

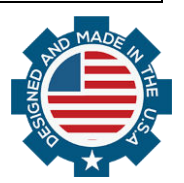

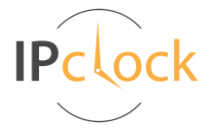

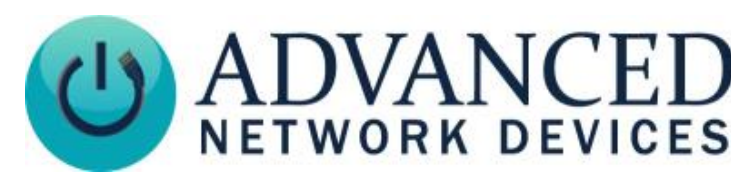

5. Relocate the two hex head bolts removed in step 2 to the top thread holes. Leave 5/8" of threads exposed to allow bracket arm to clear safety studs during installation.

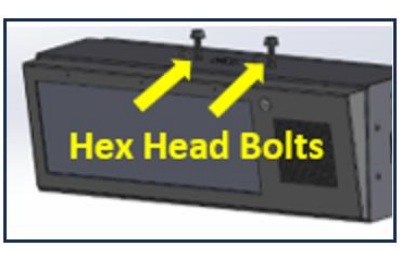

6. Remove the four mounting screws and display face as shown. Take care to not disconnect any cables internal to the device during this process.

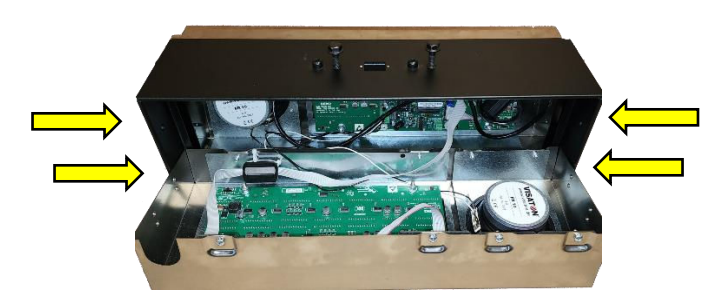

7. Route network cable through the top of device. Reattach the network cable coupler.

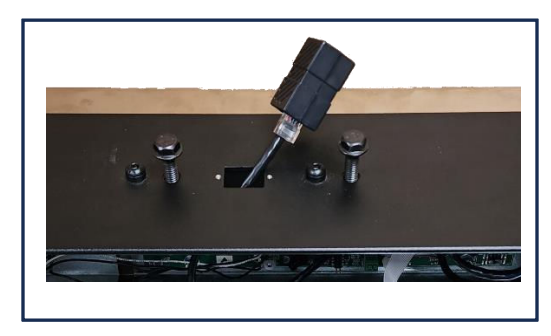

# **Double-Sided IP Display with Universal Mount (IPCDS-RWB-U) Installation**

- 8. Reversing step 6, reattach the stainless-steel baffle being careful to avoid pinching any wires. Secure with four side screws removed in step 6.
- 9. Connect network coupler on the device to the network cable from the ceiling mounted bracket arm.
- 10. Align hex head bolts with keyhole feature in bracket arm and slide through large opening of keyhole. Slide product laterally to position bolt in narrow channel of keyhole. Safety studs should now be aligned in large portion of keyhole. Bracket arm should support weight of product while tightening hex head bolts. If parts are oriented correctly, safety studs will clear bracket into the large portion of keyhole. Be sure no cables are pinched or trapped during the above process. Verify parts sit flush to each other and safety studs clear the bracket arm.

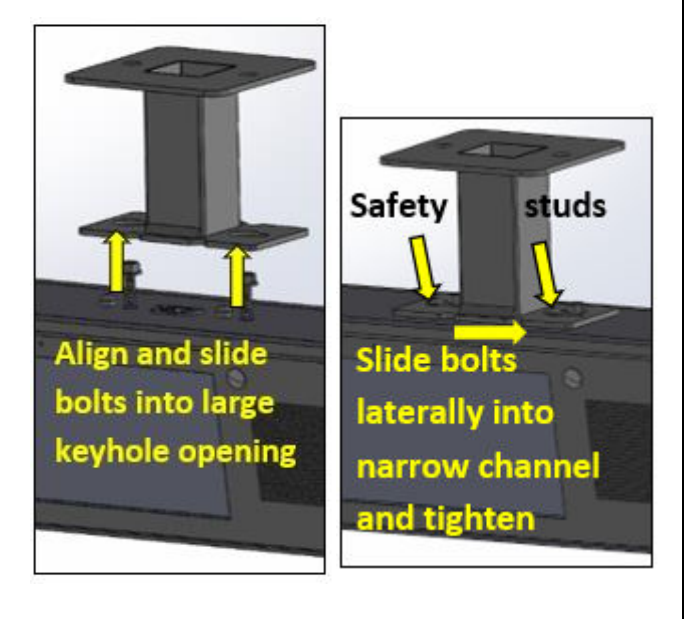

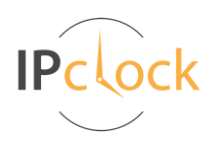

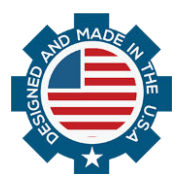

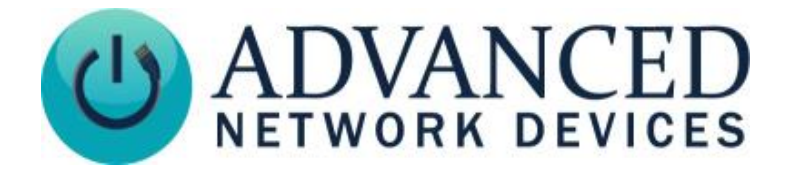

### **DEVICE OPERATION**

- 1. Connect the other end of the network cable to a PoE (Power over Ethernet) network switch, or a PoE injector, on a network with a DHCP server. Find some supported equipment options listed a[t https://www.anetd.com/project](https://www.anetd.com/project-resources/prepare-for-installation/)[resources/prepare-for-installation/](https://www.anetd.com/project-resources/prepare-for-installation/)
- 2. If properly installed, the unit should boot up and show the time within 30 seconds. See boot sequence below.
- 3. Consult the IPClockWise User Manual (see https://www.anetd.com/portal/) or third-party software guide for further instructions on sending audio and text to the device.

### **BOOT SEQUENCE**

When first powered on, if properly installed, the device should boot, and then display the time as follows:

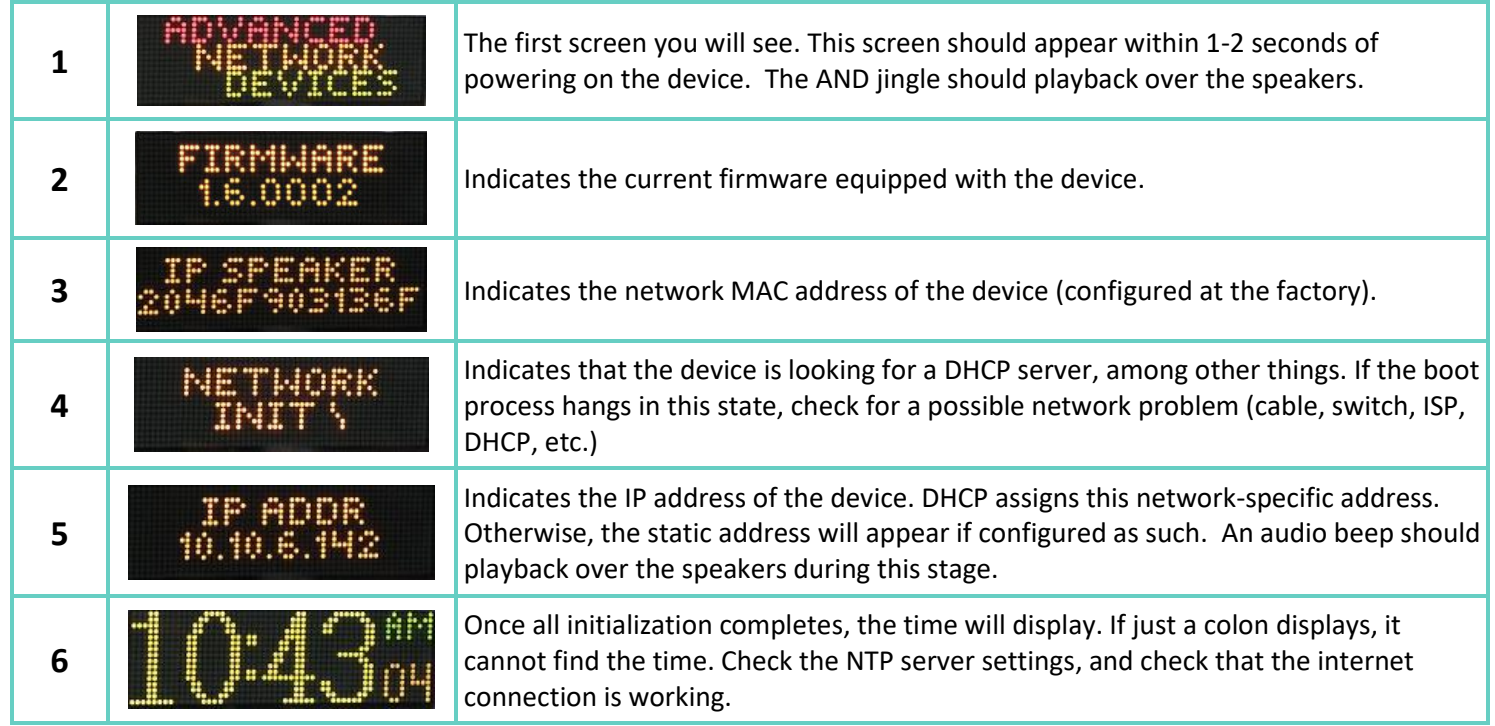

#### **ADDITIONAL RESOURCES**

User Support: <https://www.anetd.com/user-support/> Technical Resources: <https://www.anetd.com/user-support/technical-resources/> AND Limited Warranty: https://www.anetd.com/warranty/ AND Legal Disclaimer: <https://www.anetd.com/legal/>

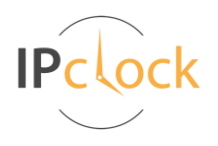

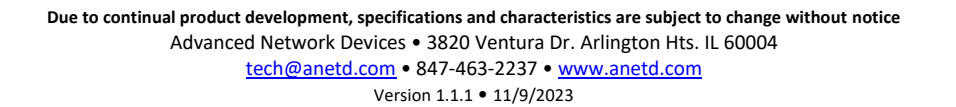

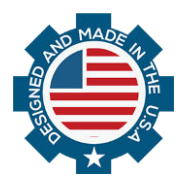